## I. New account registration

If you do not have an EDAS account, please create the account by following the steps below.

1. Access "EDAS info"

https://www.edas.info/

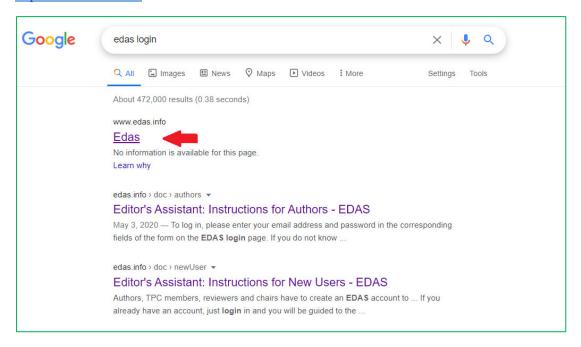

## 2. Click "create a new account"

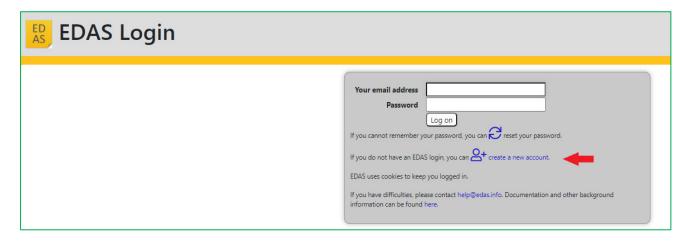

## 3. Fill your information

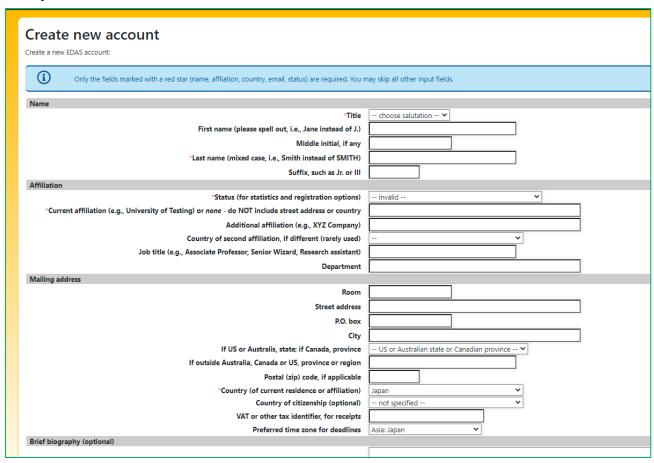

4. Click "Add this person"

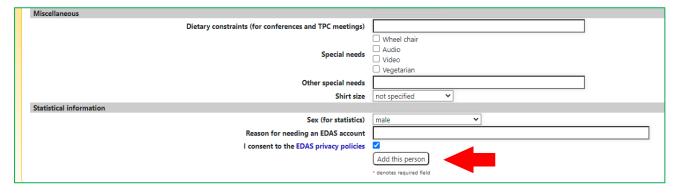

5. Make sure it is not a duplicate registration and click "add this person".

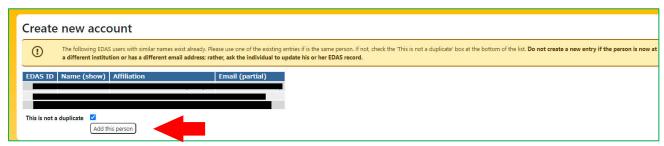

4. If you succeed in creating a new account, you will receive an e-mail from EDAS for setting up an initial password. Please set the initial password by following the URL described in the e-mail.

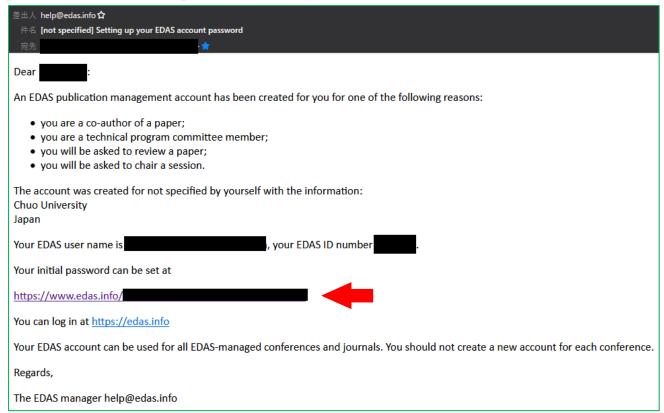

\* Details: New User Registration

https://edas.info/doc/newUser.html